## **Installing a Wireless Printer at Home**

This document explains how to install a home wireless printer on a Windows computer.

- 1. In the search bar, type **print.**
- 2. Select **Add a printer or scanner**.

3. Select **Add printers and scanners**.

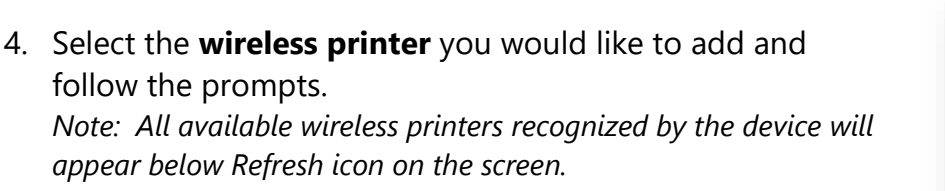

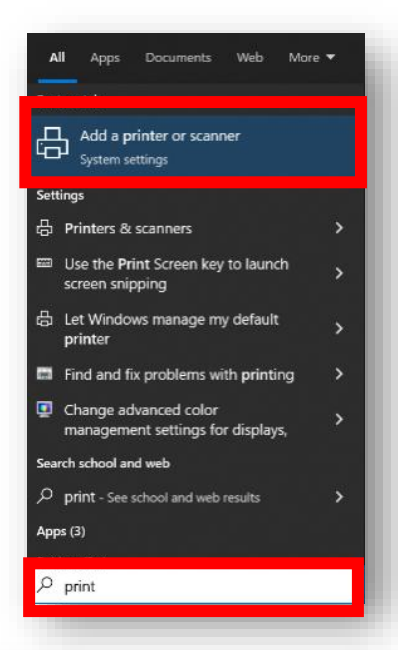

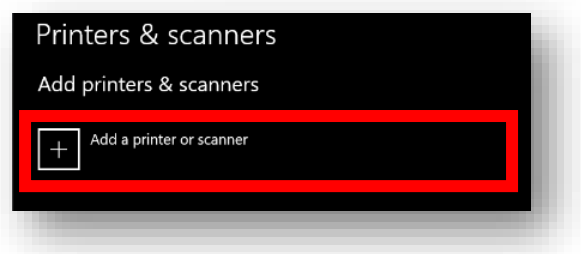

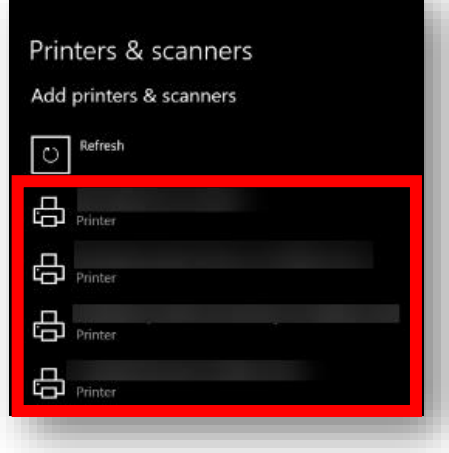

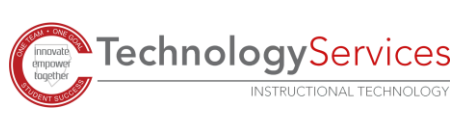